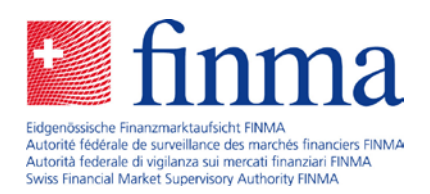

# EHP Release Notes Version 1.9

26 March 2021

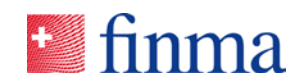

## **Reference:** Contents

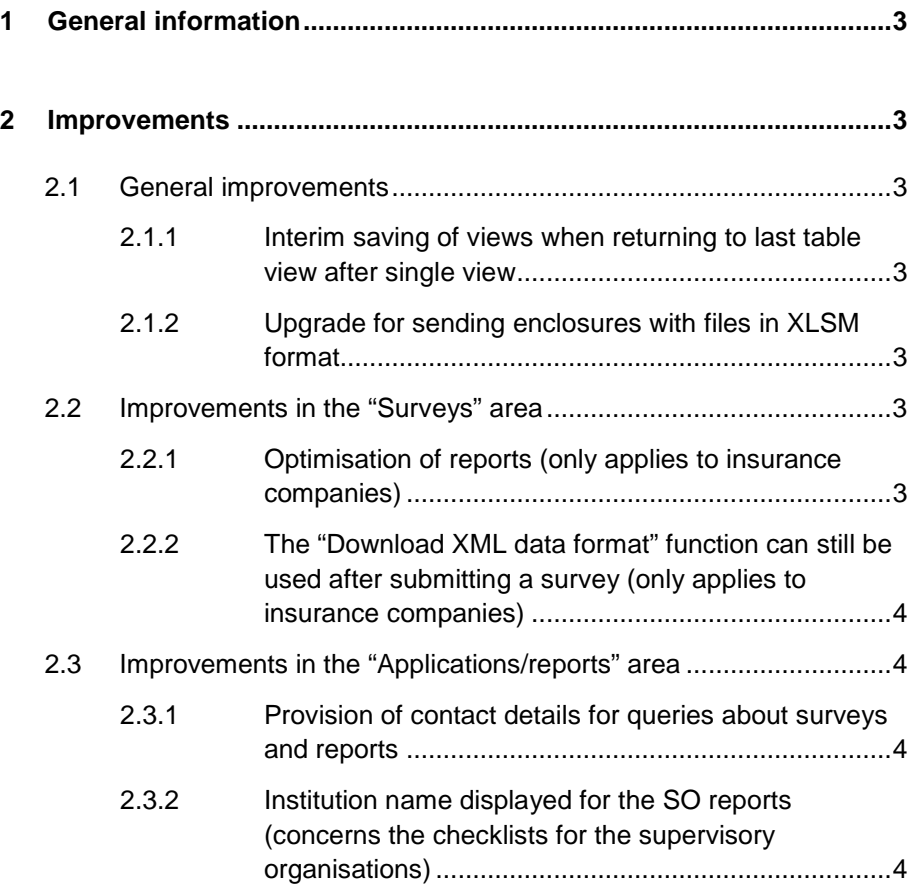

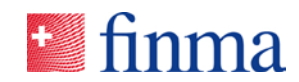

### **Reference: 1 General information**

FINMA's survey and application platform (EHP for short) is developed on an ongoing basis in order to take account of different user needs. Any major changes and corrections are bundled together in the form of releases. Between three and four releases of this kind are installed every year. The following points highlight the changes associated with the latest release.

#### **2 Improvements**

#### 2.1 General improvements

#### **2.1.1 Interim saving of views when returning to last table view after single view**

For filtered table views it is now possible to return directly to the filtered view after accessing a detailed view. The filter criteria now remain in place, thus simplifying navigation within the EHP.

#### **2.1.2 Upgrade for sending enclosures with files in XLSM format**

It is now possible to send Excel files in XLSM format in the enclosures. For security reasons, however, the submission of Excel files in XLSM format remains disabled. Uploading Excel attachments is still only possible in XLSX format.

#### 2.2 Improvements in the "Surveys" area

#### **2.2.1 Optimisation of reports (only applies to insurance companies)**

Several adjustments have been made to the reports for the annual survey of insurance companies.

- In the reports it is now visible (Excel and PDF) which fields are declared as a total  $(,)$ , including colour highlighting (bold).
- Furthermore, the titles (T) are now visible in the reports (Excel and PDF).

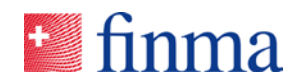

#### **Reference: 2.2.2 The "Download XML data format" function can still be used after submitting a survey (only applies to insurance companies)**

The institutions can now download their own data in XML format in the EHP even after submitting a chart of accounts-based survey for insurance companies. The "Download XML data format" function now remains available after a survey has been submitted:

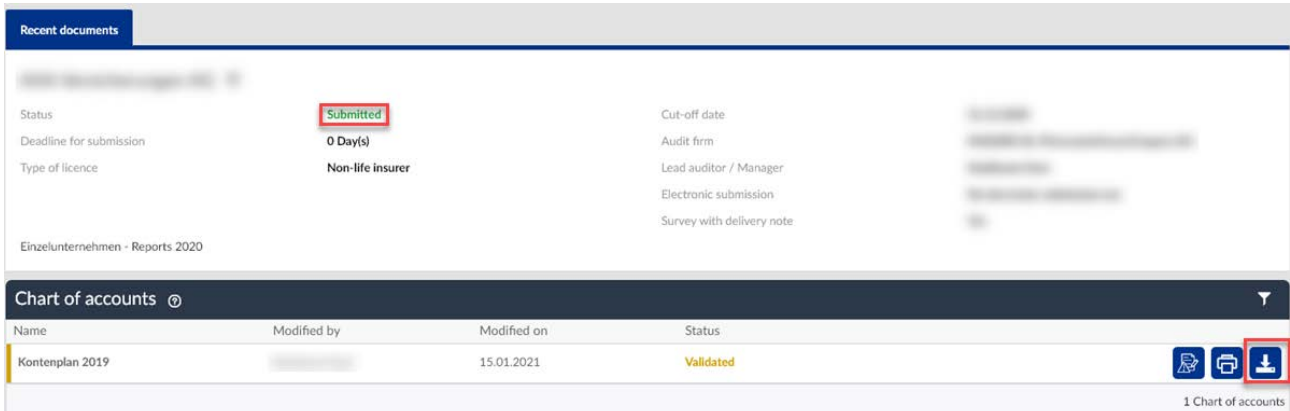

#### 2.3 Improvements in the "Applications/reports" area

#### **2.3.1 Provision of contact details for queries about surveys and reports**

Like for the surveys, the "Contact" field is now also displayed for reports and applications in the area to the side of the application/report overview. This will ensure that any questions concerning the submission can be addressed directly to the correct person.

#### **2.3.2 Institution name displayed for the SO reports (concerns the checklists for the supervisory organisations)**

For the supervisory organisations, the name of the institution for which the report is being created is now displayed in the list and the detailed view of the reports (checklists) and no longer the name of the supervisory organisation as in the past.